1、登录湖北省政务网 http://zwfw.hubei.gov.cn/s/index.html 选择 区发改局

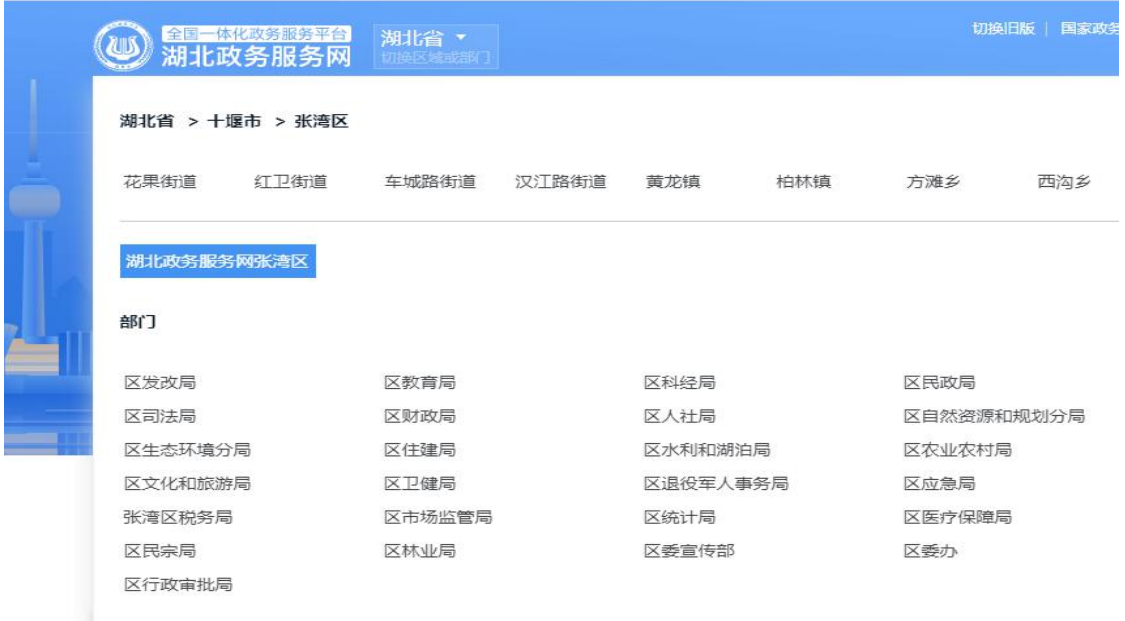

2、在第二页权责清单中选择 企业投资项目备案 点击"在线办理"

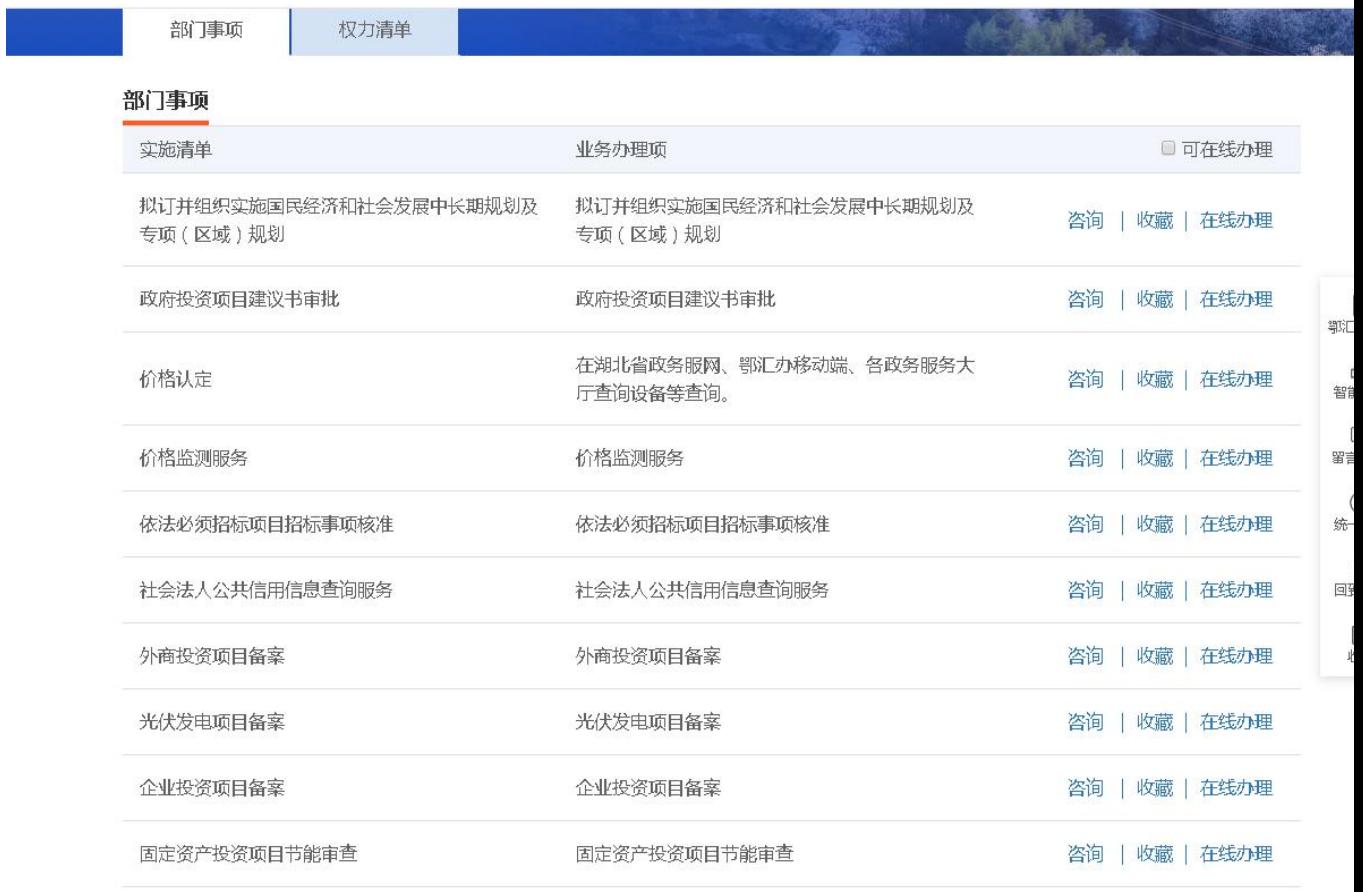

3、法人用户登录。项目单位所申请的账号密码(账号:统一社会信用代码)

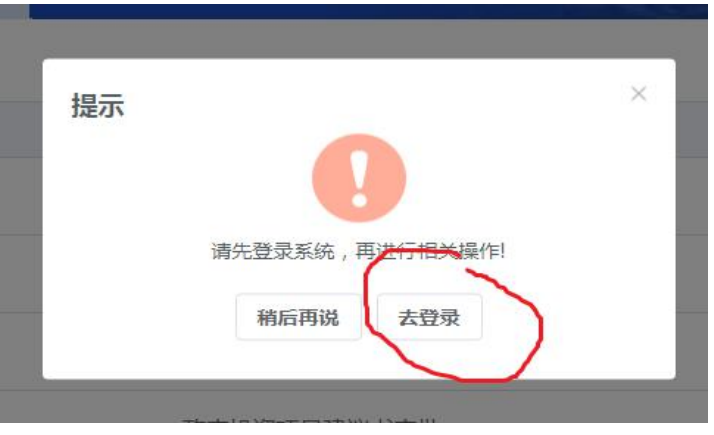

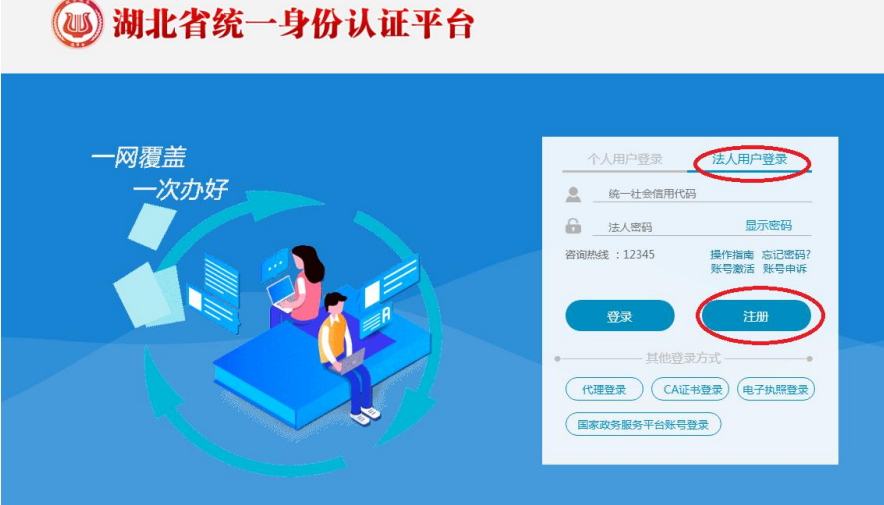

、登录后出现以下界面,在我的空间里申报新项目,按要求填写

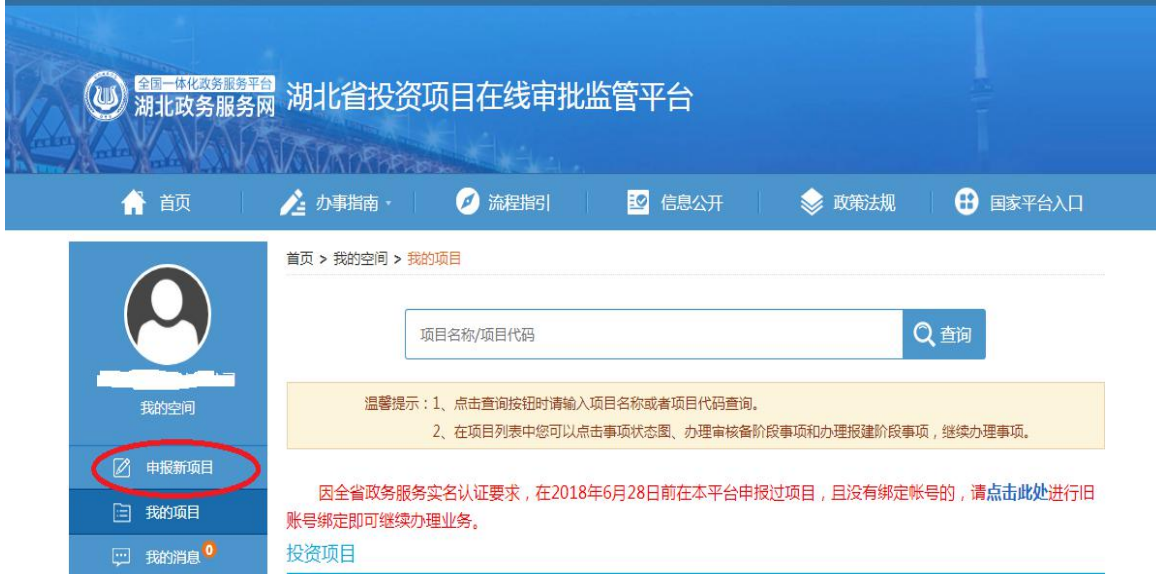

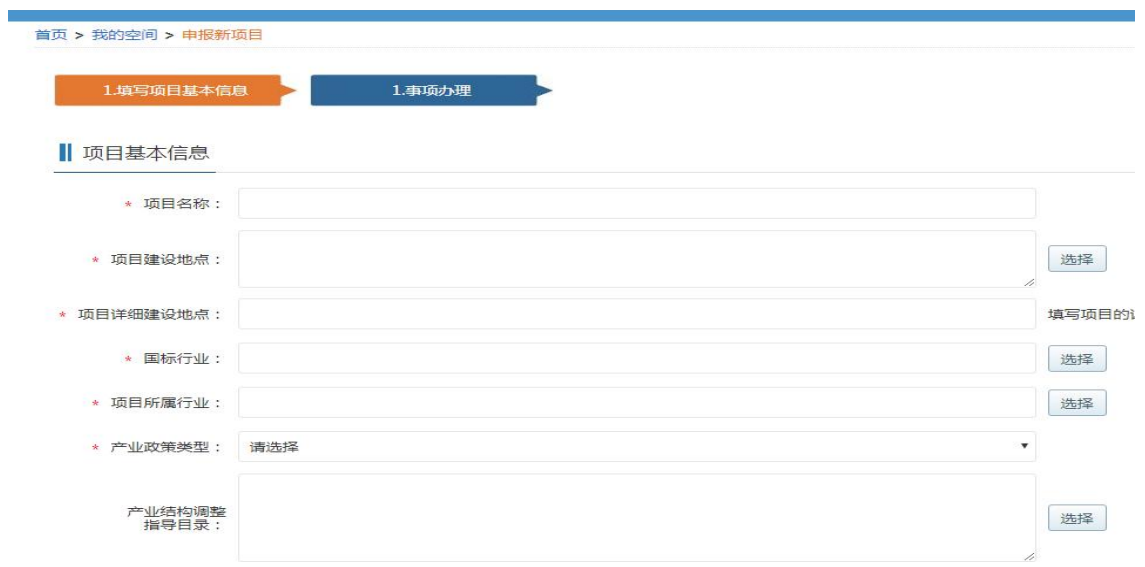

注意:1、项目名称要以 XX 公司 xx 项目为格式填写

2、建设规模和内容写清楚占地面积多少,建筑面积多少,建设内容要建哪些项目, 具体到建些啥

3、项目单位信息(名称、登记机关、住所、统一社会信用代码都要和营业执照上完 全一致)

联系方式:发改窗口

电话:8528850 QQ:418805564